### PP210 Intelligent UPS 1000 VA USB

#### **Attention!**

- • N'exposez pas le Intelligent UPS 1000 VA USB à des températures extrêmes. N'exposez pas l'appareil à la lumière directe du soleil ou à proximité immédiate d'éléments chauffants.
- • N'utilisez pas le Intelligent UPS 1000 VA USB dans un environnement extrêmement humide ou poussiéreux.
- • Evitez tout impact ou choc violent à l'appareil (risque d'endommagement de l'électronique embarquée).
- • N'essayez jamais d'ouvrir vous-même l'appareil (celui-ci ne contient pas de composants nécessitant un entretien). L'ouverture de l'appareil entraîne l'annulation de la garantie.

# **AVERTISSEMENT**

- • Ne branchez pas d'appareils avec des prises autres que les prises CEI semblables à celles de l'UPS.
- • Ne branchez pas d'appareils non informatiques sur l'UPS, tels que des équipements médicaux, des équipements de réanimation, des fours microondes ou des aspirateurs.
- • N'utilisez la rallonge CEI accompagnant le produit dans aucun autre but que celui pour lequel elle a été conçue.
- • Ne branchez pas de bloc multiprises ou de limiteur de surcharge supplémentaire sur l'UPS.
- • Ne branchez pas d'imprimante laser ou de scanner sur l'UPS.
- • Ne branchez pas la fiche de l'UPS sur sa propre prise.
- • Toute intervention sur l'UPS doit être effectuée par du personnel qualifié ou sous la supervision de personnel qualifié.

Tout manquement à l'observation des avertissements ci-dessus peut causer un dommage à vous-même, à vos appareils et/ou à l'UPS et a pour effet d'annuler la garantie en vertu de la clause d'utilisation abusive par l'utilisateur! En cas d'urgence, appuyez sur le commutateur pour éteindre l'UPS et débranchez-le pour désactiver entièrement l'UPS.

## **Contenu de l'emballage**

### **Cet emballage contient :**

- Intelligent UPS 1000 VA USB
- 1 x IEC power cord
- 1 x IEC extension cord
- • USB cable
- CD with software and manual

Si vous constatez que l'emballage ne contient pas tous les éléments, veuillez renvoyer l'ensemble au point de vente où vous avez acheté l'appareil.

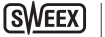

# **Description du produit**

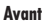

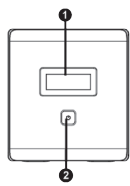

- 1. Afficheur LCD
- 2. Commutateur LCD

## **Affichage**

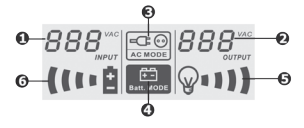

- 1. Tension d'entrée
- 2. Tension de sortie
- 3. Voyant mode alimentation normale
- 4. Voyant mode batterie
- 5. Voyant de charge, clignote en cas de surcharge
- 6. Voyant de charge de la batterie, clignote en cas de charge insuffisante

### **Arrière**

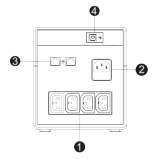

- 1. Prises de sortie CEI
- 2. Prise d'entrée CEI avec fusible
- 3. Connecteur RJ-45 avec protection contre surtension (pour téléphone / RNIS / Ethernet)
- --Connexion USB à PC

# Version Française

### **Alarmes**

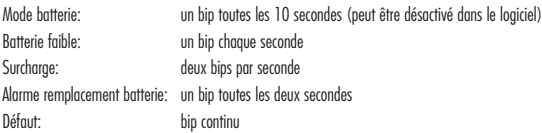

# **Installation du matériel**

- 1. Ouvrez l'emballage de l'UPS, vérifiez le contenu de l'emballage et contrôlez tous les articles pour vérifier qu'ils ne sont pas endommagés.
- 2. Installez l'UPS dans un environnement protégé, à l'abri de poussières excessives et avec une ventilation adéquate. Observez un périmètre d'au moins 20 cm autour de l'UPS pour éviter les interférences et assurer un flux d'air suffisant.
- 3. Eteignez et débranchez tous les appareils que vous voulez connecter à l'UPS.
- 4. Reliez le ou les appareils à l'UPS avec la ou les rallonges CEI accompagnant le produit.
- 5. Reliez l'UPS à une prise murale avec le cordon d'alimentation CEI accompagnant le produit.
- 6. Allumez l'UPS avec le commutateur.
- 7. Allumez le ou les appareils branchés sur l'UPS.

Remarque: L'UPS est entièrement chargé après au moins 6 heures. Pour que les batteries puissent atteindre leur capacité maximale, il est recommandé de décharger entièrement l'UPS une fois après que celui-ci a été chargé.

## **Installation du logiciel**

Placez le CD Sweex dans le lecteur de CD, cliquez sur «Drivers and Software» (Pilotes et Logiciels) et suivez les instructions apparaissant à l'écran:

Après installation du logiciel, vous pouvez l'ouvrir en double-cliquant sur l'icône ViewPower dans le coin inférieur droit de votre écran:

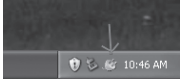

Votre navigateur démarre et affiche la page de configuration du logiciel:

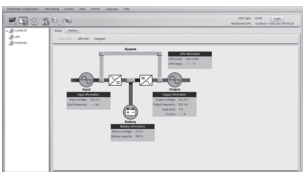

Remarque: Le mot de passe par défaut pour se connecter est «administrator». Pour en savoir plus sur le fonctionnement du logiciel, consultez le manuel ViewPower.

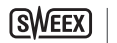

20

## **Garantie**

Nous vous remercions de votre achat d'e ce produit Sweex. Sweex apport une grande attention et un grand soin à la qualité, la fiabilité, la fonctionnalité, la durabilité et de convivialité de tous ses produits. De cette manière, Sweex se distingue des autres produits sur le marché et nous pouvons vous convaincre, vous l'acheteur et consommateur, de continuer à acheter les produits de la marque Sweex. Nous espérons que ce produit vous apportera toute satisfaction.

L'enregistrement du produit vous offre un autre avantage important.

Vous pouvez enregistrer le produit Sweex que vous avez acheté sur www.sweex.com/productregistration.

L'enregistrement de votre produit Sweex vous offre un certain nombre d'avantages importants mais également pratiques. Nous vous tenons, par exemple, au courant des derniers développements de notre gamme, grâce à notre bulletin d'information numérique. Le cas échéant, vous recevrez également les derniers pilotes et/ou micrologiciels du produit que vous avez acheté afin de maintenir ou d'améliorer sa compatibilité et ses performances.

Notre service d'assistance pourra également vous aider plus rapidement en cas de questions sur le produit, une fois celui-ci enregistré.

### **Conditions de garantie Sweex**

#### **2 ans de garantie standard au sein de l'UE**

- • Ce produit Sweex bénéficie d'une durée de garantie, au sein de l'UE, de deux ans à partir de la date d'achat.
- • Si, au cours des deux premières années après l'achat du produit, vous souhaitez faire appel à cette garantie, vous pouvez obtenir les conditions et modalités directement auprès du point de vente où vous avez acheté le produit.

#### **Exclusions de la garantie**

- • La garantie de Sweex ne couvre que les défauts de fabrication. Les accessoires, tels que les piles, piles rechargeables, et éventuels logiciels livrés avec le produit sont exclus de la garantie.
- • La responsabilité de Sweex est limitée aux frais de réparation et/ou de remplacement du produit sous garantie.
- • La garantie standard est nulle si le produit a été ouvert, modifié, a subi des dommages, et en cas de toute utilisation autre que celle à laquelle est destiné le produit à l'origine.

Tous les noms de marques et droits associés cités dans ce manuel sont, et restent, la propriété du propriétaire légitime.